# Съдържание

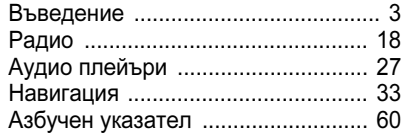

# Въведение Въведение

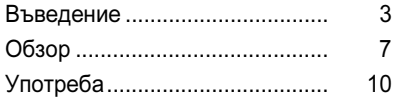

## Обща информация

Системата Инфотейнмънт ви предлага най-съвременните достижения в областта на информационно-развлекателните системи за автомобили.

За вълновите обхвати АМ и FM радиото разполага с памет за дванадесет автоматично запаметени станции. Освен това 36 станции могат да бъдат запаметени ръчно (независимо от вълновия обхват).

Чрез използването на RDS-TMC вие винаги имате последната информация за пътната обстановка в момента.

Интегрираният аудиоплейър ви дава възможност да използвате CD-та и MP3/WMA CD-та.

Освен това, като допълнителни аудиоизточници можете да свържете към системата Инфотейнмънт външни устройства за запаметяване (напр. iPod, MP3 плейър или USB пендрайв).

Цифровият звуков процесор ви предлага няколко предварително нагласени режима на звучене (еквалайзер) за оптимизиране на звука.

Навигационната система с динамично планиране на маршрута ви води сигурно към целта на пътуването ви, и ако е необходимо, автоматично избягва задръствания и други проблеми по пътя.

Като алтернативна възможност системата Инфотейнмънт може да бъде управлявана посредством бутоните разположени върху волана.

Добре обмисленият дизайн на елементите на управлението, ясните менюта и големият многофункционален MENU (МЕНЮ) бутон позволяват лесното и интуитивно ползване на системата.

## Бележки по инструкциите за експлоатация на системата Инфотейнмънт

- Можете да направите бърз преглед на много от функциите на системата Инфотейнмънт допълнени с обобщението на всички елементи на управлението в раздел "Обзор".
- Описание на основните стъпки относно управлението на системата Инфотейнмънт е дадено в раздел "Употреба".
- Можете да намерите това, което ви е необходимо с помощта на списъка със съдържанието в началото на ръководството за експлоатация и отделните раздели.
- За намиране на необходимата информация ще ви помогне и азбучният указател.
- Детайлно описание на функциите на системата Инфотейнмънт можете да намерите в отделните раздели.

■ Указанията за посока, напр. наляво, надясно, напред или назад, винаги се отнасят спрямо посоката на движение.

## Важна информация относно съдържанието

на настоящото ръководство В зависимост от варианта на модела, варианта за дадената страна, различното вградено оборудване и аксесоари, обхватът на оборудването във Вашия автомобил може да се различава от описанията в настоящото ръководство за експлоатация.

## Специални означения

Препратките към страници са означени с $\Diamond$  $\Diamond$  означава "виж страница".

## Екранни дисплеи

Много от дисплеите зависят от настройките на апарата и оборудването на автомобила и може да се различават.

## ∆Опасност, ∆Предупреждение. Внимание

## **ЛОпасност**

Текстът обозначен с  $\triangle$ Опасност предупреждава за потенциална опасност за живота. Неспазването на инструкциите може да причини опасност за живота.

## **ДПредупреждение**

Текстът обозначен с  $\triangle$ Предупреждение сигнализира за потенциална опасност от произшествие или нараняване. Неспазването на инструкциите може да причини наранявания.

#### Внимание

Текстът обозначен с Внимание предупреждава за опасност от нанасяне на щети по автомобила. Неспазването на инструкциите може да причини щети по автомобила.

## Важна информация относно употребата и пътната безопасност

## **<u>А</u>Предупреждение**

Използването на навигационната система не освобождава шофьора от отговорността за правилно и внимателно движение по пътищата. Съответните правила за движение трябва да се спазват винаги.

Системата Инфотейнмънт трябва да се използва така, че автомобилът да може да се управлява надеждно през цялото време. При несигурност спрете автомобила и извършете необходимите операции със системата Инфотейнмънт докато той е неподвижен.

## **<u>АПредупреждение</u>**

Правете въвеждания на данни (напр. адреси) само при спрял автомобил.

Ако упътването от навигационната система противоречи на правилата за движение, винаги спазвайте правилата за движение.

В някои райони еднопосочните улици и други пътища и входове (напр пешеходна зона), които са забранени за влизане, не са отбелязани на картата. В такива райони системата Инфотейнмънт подава предупреждение, което трябва да се приеме. Затова трябва да обръщате специално внимание на еднопосочни улици, пътища и входове, които са забранени за влизане.

## Функция за защита от кражба

Системата Инфотейнмънт е оборудвана с електронна защитна система с цел предпазване от кражба.

По тази причина системата Инфотейнмънт работи само във Вашия автомобил и не представлява ценност за крадците.

6 Въведение

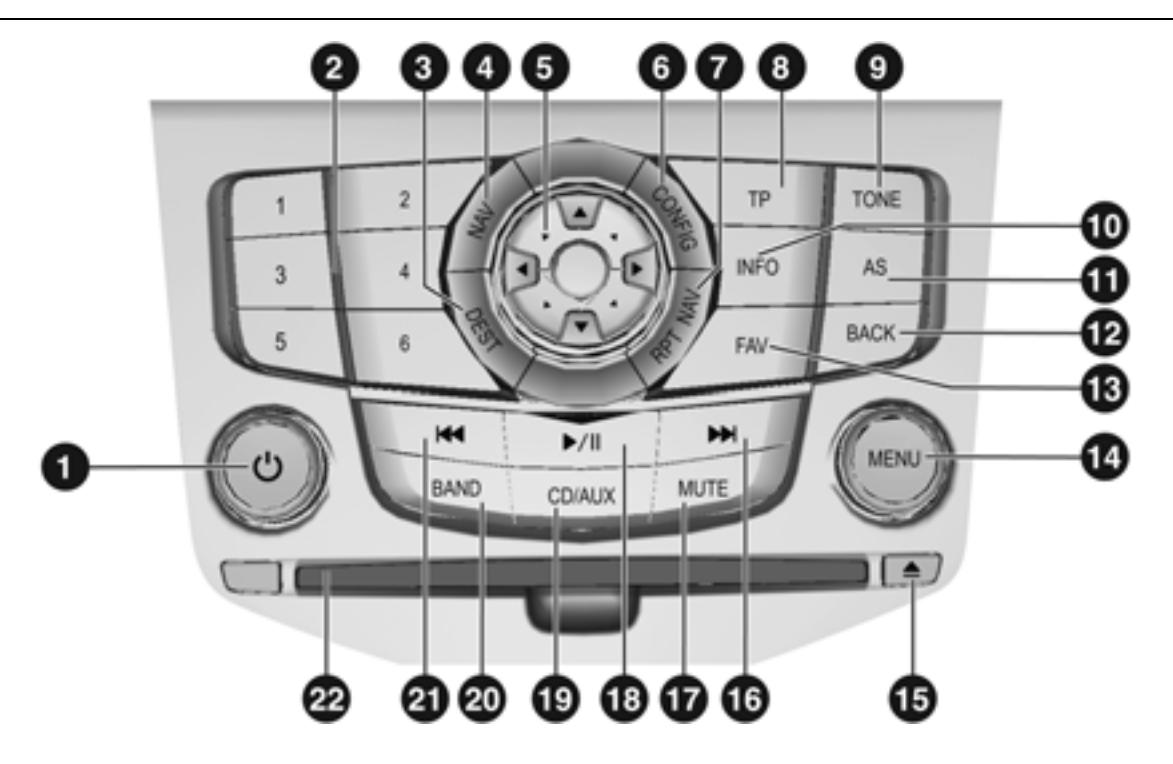

## Обзор

## Елементи на управлението

- 1 копче ........................................ 10 Натискане: включване/ изключване на системата Инфотейнмънт Завъртане: регулиране на силата на звука
- 2 Бутони за станции с номера от 1 до 6....................................... 19 Продължително натискане: запаметяване на станция Краткотрайно натискане: избор на станция
- **3 DEST (ЦЕЛ НА ПЪТУВАНЕТО).** 36 Въвеждане на местоназначение
- 4 NAV (НАВИГАЦИЯ)..................... 35 Еднократно натискане: Показва карта Двукратно натискане: Меню навигация
- 5 Осемпътен превключвател........ 42 Навигация: движи прозорчето в дисплея за картата
- **6** CONFIG (СИСТЕМНИ НАСТРОЙКИ) ....... 15 Системни настройки **RPT NAV (ПОВТОРЕНИЕ** НА НАВИГАЦИОННО СЪОБЩЕНИЕ) ............................ 53 Повтаря последното навигационно съобщение **8** TP (ПРОГРАМА ЗА ПЪТНАТА ОБСТАНОВКА) .......................... 23 Активира или деактивира функцията за пътна информация **9** TONE (НАСТРОЙКИ НА ТОНА). 15 Настройки на звука  $\n **①**\n **INFO** (UH\Phi OPMAHU)$ Допълнителна информация, зависеща от ситуацията **CD** AS (АВТОМАТИЧНО ЗАПАМЕТЕНИ СТАНЦИИ)......... 19 Нива на автоматичната памет Краткотрайно натискане: избира списък за автоматично запаметяване

Дълготрайно натискане: автоматично запаметяване

на станции

b BACK (НАЗАД).............................11 Меню: едно ниво назад Въвеждане на данни: изтрива последния знак или цяла въведена точка

- **6** FAV (ПРЕДПОЧИТАНИ СТАНЦИИ) ...................................19 Списъци на предпочитани станции
- **@** MENU (МЕНЮ) копче ...................11 Главен управляващ елемент за избиране и навигация в менютата
- **E** Изваждане на CD **<b>6** Търсене напред
	- Радио: търсене напред...............19 CD/MP3/WMA: прескачане на запис напред...........................28
- $\circledR$  MUTE (ЗАГЛУШАВАНЕ НА ЗВУКА) Активиране и деактивиране на заглушаването на звука.........10
- **<b>b** CD/MP3: Стартиране/спиране (пауза) на възпроизвеждането...29
- i CD/AUX ........................................27 Стартира възпроизвеждането на CD/MP3/WMA или сменя аудиоизточника

## 8 Въведение

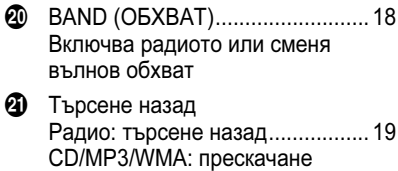

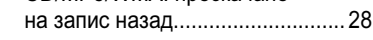

**2** CD слот (отвор за CD)

## Дистанционно аудио управление от волана

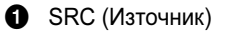

Натискане: избира звукоизточник

Завъртане нагоре: следваща запаметена радиостанция или следващ CD/MP3/WMA запис

Завъртане нагоре: предишна запаметена радиостанция или предишен CD/MP3/WMA запис

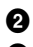

2 Увеличава силата на звука

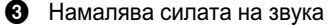

4 Активиране и деактивиране на заглушаването на звука ......10

## Употреба

## Елементи на управлението

Системата Инфотейнмънт се управлява посредством функционални бутони, многофункционални бутони, както и менютата, които се показват на дисплея.

Въвеждането на данни може да се извърши и чрез:

- централния управляващ блок в арматурното табло  $\dot{\triangledown}$  7
- органите за управление върху волана  $\Leftrightarrow$  9

## Включване и изключване на системата Инфотейнмънт

Натиснете бутона  $t^{\dagger}$ . След включване на системата Инфотейнмънт се активира последно избраният източник.

#### Автоматично изключване

Ако системата Инфотейнмънт е била включена посредством бутона  $\mathfrak{t}^{\bullet}$ когато запалването е било изключено и шофьорската врата е била отворена, тя ще се изключи

автоматично отново 10 минути след последната извършена от ползувателя операция.

## Настройка на силата на звука Завъртете бутона. Текущата настройка се показва на дисплея.

При включване на системата Инфотейнмънт се настройва последно нагласената сила на звука. Ако е необходимо, силата на звука се ограничава до настроената в завода максимална сила на звука при включване.

Следните настройки могат да се извършат поотделно:

- силата на звука на съобщенията за пътната обстановка  $\ddot{\triangleright}$  15
- силата на звука на навигационните съобщения  $\diamond$  53

## Компенсация на силата на звука в зависимост от скоростта

При активиране на компенсацията на силата на звука в зависимост от скоростта  $\Diamond$  15 силата на звука се адаптира автоматично за да

компенсира уличния шум и шума от въздушното съпротивление по време на движение.

#### Заглушаване на звука Натиснете бутона MUTE (ЗАГЛУШАВАНЕ НА ЗВУКА) за да заглушите звука на аудиоизточниците.

За да отмените заглушаването на звука отново: завъртете копчето или натиснете отново бутона MUTE (ЗАГЛУШАВАНЕ НА ЗВУКА).

## Функционални области

## Радио

Натиснете бутона BAND (ОБХВАТ) за да отворите основното меню на радиото или за да превключите между различни вълнови обхвати.

Натиснете копчето MENU (МЕНЮ) за да отворите подменю с опции за избор на станция.

Подробно описание на функциите на радиото  $\diamond$  18.

## Звукоизточници

Натиснете бутона CD/AUX, за да отворите менюто CD, USB, iPod или AUX (ако има такъв) или да превключвате между тези менюта.

Натиснете копчето MENU (МЕНЮ) за да отворите подменю с опции за избор на запис.

Подробно описание на функциите на аудиоплейъра  $\dot{\triangledown}$  27.

## Навигация

Натиснете два пъти бутона NAV, за да отворите менюто Навигация.

Подробно описание на функциите на системата за навигация  $\ddot{\triangledown}$  33.

## Работа с менютата

## MENU (МЕНЮ) копче Копчето MENU (МЕНЮ)

е централният управляващ елемент за менютата.

## Завъртете

- За да маркирате опции на менюто
- За да зададете числена стойност

## Натиснете

- За да изберете или активирате маркираната опция
- За да потвърдите нагласената стойност
- За да включите/изключите функция на системата

## BACK (НАЗАД) бутон

Натиснете кратко бутона за да:

- излезете от меню,
- се върнете от подменю на следващото, по-високо ниво на менюто,
- изтриете последния символ в поредица от символи.

Натиснете бутона за няколко секунди за да изтриете цялата въведена информация

## Примери за работа с меню

## Избор на опция

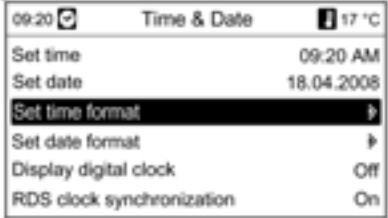

Завъртете копчето MENU (МЕНЮ) за да преместите курсора (= цветен фон) на желаната опция.

Натиснете копчето MENU (МЕНЮ) за да изберете маркираната опция.

## Подменюта

Стрелката в десния край на менюто означава, че след избирането на опцията ще се отвори подменю с други опции.

## 12 Въведение

Активиране на настройка

# 09:20日 Set time format **B17 °C** O12 hours @24 hours

Завъртете копчето MENU (МЕНЮ) за да маркирате желаната настройка. Натиснете копчето MENU (МЕНЮ) за да активирате настройката.

# Нагласяне на стойност 09:20 Set hours **B1710** 12:15 PM

## Завъртете копчето MENU (МЕНЮ) за да промените текущата стойност на настройката.

Натиснете копчето MENU (МЕНЮ) за да потвърдите нагласената стойност.

#### Включване или изключване на функция

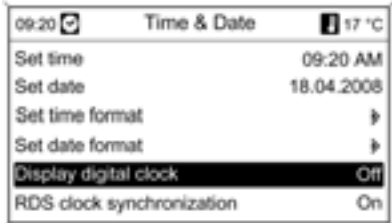

Завъртете копчето MENU (МЕНЮ) за да маркирате функцията, която трябва да бъде включена или изключена.

Натиснете копчето MENU (МЕНЮ) за да превключите между настройките On (Включване) и Off (Изключване).

#### Въвеждане на поредица от символи

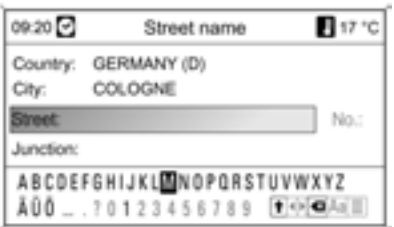

Вкарване на поредица от символи, напр. наименования на пътища:

Завъртете бутона MENU (МЕНЮ), за да изберете желания символ.

Натиснете бутона MENU (МЕНЮ), за да потвърдите избрания символ.

Посредством бутона BACK (НАЗАД) може да се изтрие последният символ в поредица от символи. Продължителното натискане изтрива цялата въведена информация.

## Настройки на звука

В менюто за настройките на звука характеристиките на звука могат да се нагласят поотделно за всеки вълнов обхват и всеки звукоизточник.

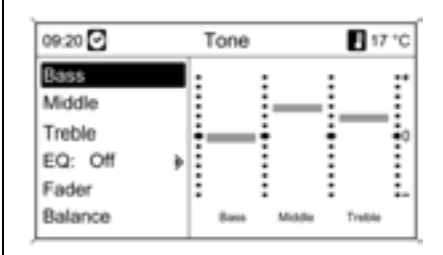

Натиснете бутона TONE (НАСТРОЙКИ НА ТОНА), за да отворите менюто на звука.

## Нагласяне на ниски, средни и високи честоти

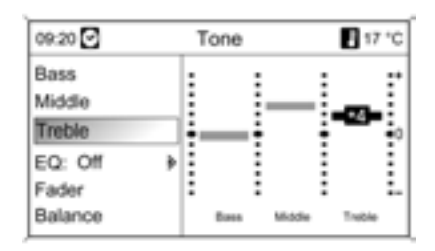

### Изберете Bass (Ниски честоти), Middle (Средни честоти) или Treble (Високи честоти).

Нагласете желаната стойност за избраната опция.

## 14 Въведение

## Регулиране на разпределението на силата на звука отпред - отзад

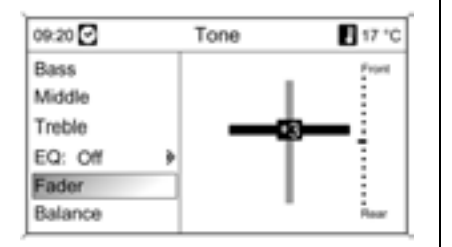

## Изберете Fader (Баланс на звука отпред/отзад).

Нагласете желаната стойност.

### Регулиране на разпределението на силата на звука вдясно - вляво

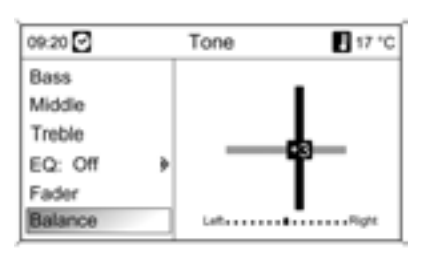

Изберете Balance (Баланс). Нагласете желаната стойност.

## Нагласяне на индивидуална настройка на "0" Изберете желаната опция и натиснете копчето MENU (МЕНЮ) за няколко секунди.

Нагласяне на всички настройки на "0" или "Off (Изключване)" (Изключено) Натиснете бутона TONE (НАСТРОЙКИ НА ТОНА) за няколко секунди.

## Оптимизиране на звученето за различните стилове музика

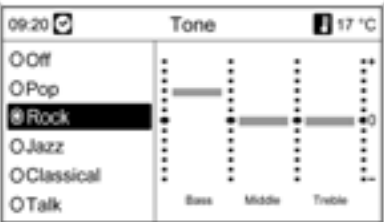

## Изберете EQ (ЕКВАЛАЙЗЕР) (еквалайзер).

Показаните опции предлагат предварително нагласени оптимизирани ниски, средни и високи честоти за съответния стил музика.

Изберете желаната опция.

## Системни настройки

По всяко време могат да се извършват различни настройки и преконфигуриране на системата Инфотейнмънт.

#### Натиснете бутона CONFIG (СИСТЕМНИ НАСТРОЙКИ) за да отворите менюто за системните настройки.

## Настройки на силата на звука

## Сила на звука в зависимост от скоростта

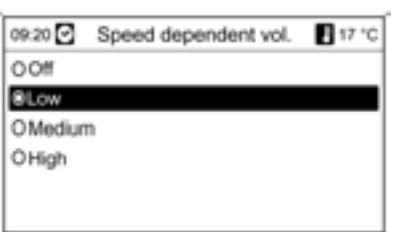

## Изберете Radio settings (Настройки на радиото) и след това Speed dependent volume (Зависима от скоростта сила на звука).

Силата на звука в зависимост от скоростта може да се деактивира или степента на адаптация на силата на звука може да се избере в показаното меню.

Изберете желаната опция.

## Сила на звука на съобщенията за пътната обстановка (TA)

Силата на звука на съобщенията за пътната обстановка може да бъде увеличена или намалена в сравнение с нормалната сила на звука.

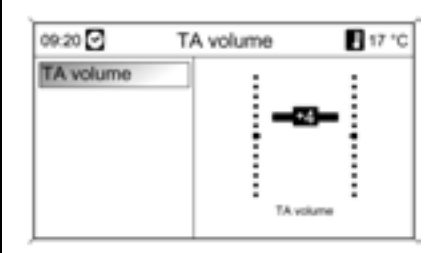

Изберете Radio settings (Настройки на радиото), RDS options (RDS опции) и TA volume (Сила на звука на пътните съобщения) едно след друго.

Нагласете желаната стойност.

## Настройване на точно време и дата

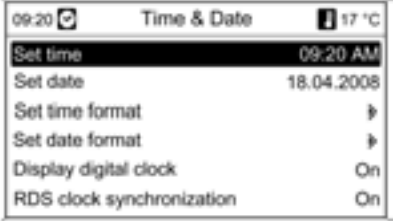

Ако показанията за точно време или дата трябва да се променят:

## Изберете Time Date (Точно време/ Дата).

Възможни опции на настройките:

- Set time (Нагласяне на точното време): променя времето показвано на дисплея.
- Set date (Нагласяне на датата): променя датата показвана на дисплея.
- Set time format (Нагласяне на формата на точното време): променя показанието на часовете между 12 hours (12 часа) и 24 hours (24 часа).
- Set date format (Нагласяне на формата на датата): променя показанието на датата между MM/ DD/YYYY (МЕСЕЦ/ДЕН/ГОДИНА - ММ/ДД/ГГ) и DD.MM.YYYY (ДЕН/ МЕСЕЦ/ГОДИНА - ДД/ММ/ГГ).
- Display digital clock (Дисплей на дигиталния часовник): включва/ изключва показанието на времето на дисплея.
- RDS clock synchronization (Синхронизация на часовника чрез RDS): след включване на тази функция показанията за точно време се актуализират непрекъснато автоматично посредством сигнал за точно време от RDS канал  $\ddot{\triangledown}$  25. Синхронизирането на времето от RDS може да трае няколко минути.

Направете желаните настройки.

## Настройка на режима на дисплея

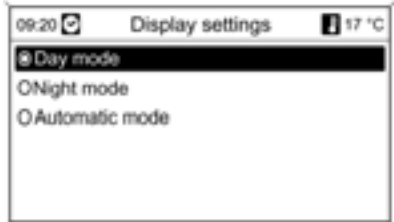

## Изберете Display settings (Настройки на дисплея).

Настройки на дисплея:

- Day mode (Дневен режим): Оптимизиране на дисплея за дневни светлинни условия.
- Night mode (Нощен режим): Оптимизиране на дисплея за мрак.
- Automatic mode (Автоматичен режим): Дисплеят променя режима си при включване/изключване на светлините на автомобила.

Изберете желаната опция.

## Смяна на езика

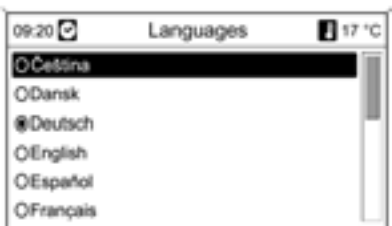

Промяна на езика на показанията на менюто и на навигационните съобщения:

Изберете Vehicle settings (Настройки на автомобила) и след това Languages (Езици).

Изберете желания език.

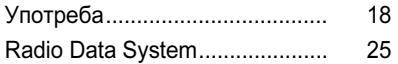

## Радио Употреба

Бутони за управление Най-важните бутони за работа

с радиото са следните:

- **BAND (ОБХВАТ): включва радиото**
- Н. Н. търсене на станции
- AS (АВТОМАТИЧНО ЗАПАМЕТЕНИ СТАНЦИИ): Списъци с автоматично запаметени станции
- FAV (ПРЕДПОЧИТАНИ СТАНЦИИ): Списъци на предпочитани станции
- 1 ..6: Бутони за запаметени станции
- ТР (ПРОГРАМА ЗА ПЪТНАТА ОБСТАНОВКА): Функция за пътна информация

## Включване на радиото

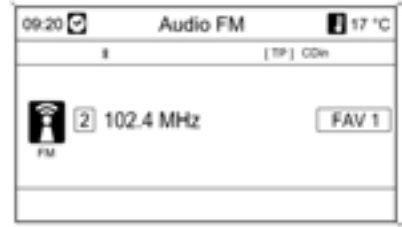

Натиснете бутона BAND (ОБХВАТ) за да отворите основното меню на радиото.

Включва се последно слушаната станция.

## Избор на вълнов обхват

Натиснете бутона BAND (ОБХВАТ), за да превключите между вълновите обхвати AM и FM.

Включва се последно слушаната станция в този вълнов обхват.

## Избор на станция

#### Автоматично търсене на станции

Натиснете за кратко бутона или ... Търси се следващата станция, която може да бъде приета и тя се включва автоматично.

По този начин търсенето може да се направи последователно за всички станции в избрания вълнов обхват.

Ако радиото не намери станция, то включва автоматично на по-чувствително ниво на търсене. Ако и тогава не намери станция, последно активната честота се наглася отново.

В случай, че е включена функцията RDS (RDS) се търсят само RDS (RDS) станции  $\dot{\triangledown}$  25, а ако е включена функцията за пътна информация (TP (ПРОГРАМА ЗА ПЪТНАТА ОБСТАНОВКА)) се търсят само станции за пътна информация  $\dot{\triangledown}$  23.

Ако е известна честотата на станцията:

Натиснете и задръжте бутона или . Отпуснете бутона, когато почти сте достигнали търсената честота на дисплея.

Търси се следващата станция, която може да бъде приета и тя се включва автоматично.

Ръчно търсене на станции Завъртете копчето MENU (МЕНЮ) и нагласете оптималната честота на приемане на показалия се (popup) дисплей за честотата.

#### Списъци с автоматично запаметени станции (AS)

Станциите, които могат да бъдат приемани най-добре в дадения вълнов обхват, се търсят и запаметяват автоматично посредством функцията за автоматично запаметяване.

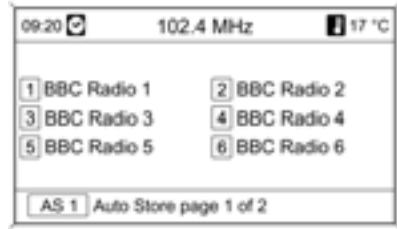

Всеки вълнов обхват има два списъка

с автоматично запаметени станции (AS (АВТОМАТИЧНО ЗАПАМЕТЕНИ СТАНЦИИ) 1, AS (АВТОМАТИЧНО ЗАПАМЕТЕНИ СТАНЦИИ) 2), във всеки от които могат да се запаметят по 6 станции.

#### Автоматично запаметяване на станции

Натиснете и задръжте бутона AS (АВТОМАТИЧНО ЗАПАМЕТЕНИ СТАНЦИИ), за да отворите менюто Auto Store (Автоматично запаметяване). Дванадесетте станции с най-силно излъчване

в текущия вълнов обхват ще се запаметят в двата списъка за автоматично запаметяване.

За да прекъснете процедурата за автоматично запаметяване натиснете копчето MENU (МЕНЮ).

#### Ръчно запаметяване на станции

Станциите могат да се запаметяват и ръчно в списъците за автоматично запаметяване.

Настройте станцията, която желаете да се запамети.

#### Натиснете за кратко бутона AS (АВТОМАТИЧНО ЗАПАМЕТЕНИ

СТАНЦИИ) за да отворите списък за автоматично запаметяване или за да превключите на друг списък за автоматично запаметяване.

Запаметяване на станция на дадена позиция в списъка: натиснете съответния бутон от 1 до 6 за няколко секунди. Звуков сигнал потвърждава, че станцията е запаметена.

Ръчно запаметените станции биват заместени от намерените по време на процеса на автоматично търсене станции.

Включване на станция Натиснете за кратко бутона AS (АВТОМАТИЧНО ЗАПАМЕТЕНИ СТАНЦИИ) за да отворите списък за автоматично запаметяване или за да превключите на друг списък за автоматично запаметяване.

За кратко натиснете един от бутоните от 1 до 6 за да отворите станцията отговаряща на бутона.

## Списъци на предпочитани станции (FAV (ПРЕДПОЧИТАНИ СТАНЦИИ))

Станции от всички вълнови обхвати могат да се запаметят ръчно в списъците на предпочитаните станции.

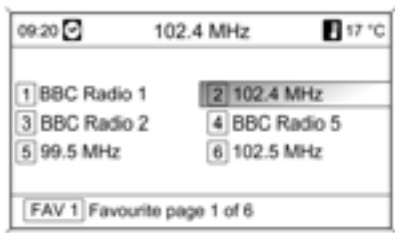

Във всеки списък могат

да се запаметят по 6 станции. Броят на достъпните списъци с предпочитани станции може да се нагласи  $\dot{\triangledown}$  "Задаване броя на списъците с предпочитани станции".

#### Запаметяване на станция

Настройте станцията, която желаете да се запамети.

Натиснете бутона FAV (ПРЕДПОЧИТАНИ СТАНЦИИ) за да отворите списък

с предпочитани станции или за да превключите на друг списък с предпочитани станции.

Запаметяване на станция на дадена позиция в списъка: натиснете съответния бутон от 1 до 6 за няколко секунди. Звуков сигнал потвърждава, че станцията е запаметена.

## Включване на станция Натиснете бутона FAV (ПРЕДПОЧИТАНИ СТАНЦИИ)

за да отворите списък с предпочитани станции или за да превключите на друг списък с предпочитани станции.

За кратко натиснете един от бутоните от 1 до 6 за да отворите станцията отговаряща на бутона.

## Задаване броя на списъците с предпочитани станции

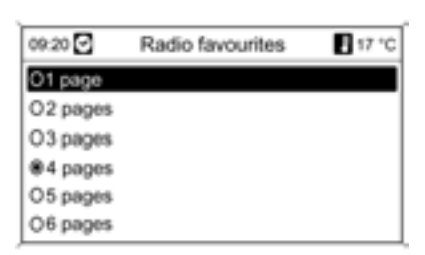

## Менюта на вълновите обхвати

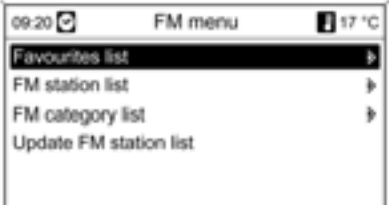

Броят на достъпните списъци с предпочитани станции може да се наглася.

Натиснете бутона CONFIG (СИСТЕМНИ НАСТРОЙКИ).

Изберете Radio settings (Настройки на радиото) и след това Radio favourites (Предпочитани радиостанции).

Изберете желания брой на достъпни списъци с предпочитани станции.

Алтернативни възможности за избор на станции се предлагат чрез специалните менюта на съответния вълнов обхват.

При активно основно меню на радиото натиснете копчето MENU (МЕНЮ) за да отворите менюто на съответния вълнов обхват.

#### Списък на предпочитани станции

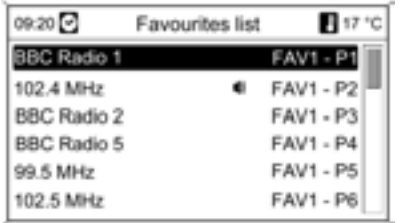

## Изберете Списък на предпочитани станции.

Появяват се всички AM и FM станции запаметени в списъците на предпочитаните станции.

Изберете желаната станция.

Символът и маркира текущо избраната станция.

## Station lists (Списъци със станции)

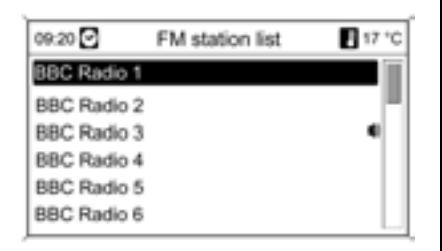

## Изберете AM или FM station list (Списък със станции за вълнов обхват FM).

Всички станции, които могат да бъдат приети в текущата приемателна зона се показват на дисплея.

Ако предварително не е бил създаден списък със станции, системата Инфотейнмънт извършва автоматично търсене на станции.

Изберете желаната станция.

Символът и маркира текущо избраната станция.

#### Обновяване на списъците със станции

Ако станциите запаметени в списъка за даден вълнов обхват вече не могат да се приемат:

Изберете командата Update station list (Обновяване на списък със станции).

Започва търсене на станции. След края на търсенето се включва последно слушаната станция.

Прекъсване на търсенето на станции: натиснете бутона MENU (МЕНЮ)

Във вълновия обхват FM също така се обновява и списъкът с категории.

#### Важна информация относно обновяването на списъците със станции

Двойният тунер на системата Инфотейнмънт постоянно обновява списъците със станции на заден план. По този начин се осигурява напр. това, че списъците със станции винаги съдържат станциите, които могат да се приемат в местния район при дълго пътуване по автомагистрала. Тъй като

автоматичното обновяване изисква известно време, при внезапна промяна в зоната на приемане всички станции от списъка, които могат да се приемат, може да не са достъпни едновременно. В такива случаи обновяването на списъците със станции може да се ускори чрез съответната команда Update station list (Обновяване на списък със станции).

## Списъци с категории

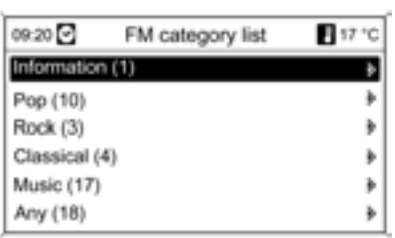

Много RDS (RDS) станции излъчват код за типа на програмата (PTY), който определя типа на излъчваната програма (напр. новини). Някои станции също така сменят кода за типа на програмата в зависимост от съдържанието на излъчваната в момента програма.

Системата Инфотейнмънт запаметява тези станции, сортирани по типа на програмата, в съответния списък с категории.

За да търсите даден тип програма определен от съответната станция:

## Изберете Списък с категории за вълнов обхват FM.

Появява се списък с достъпните в момента типове програма.

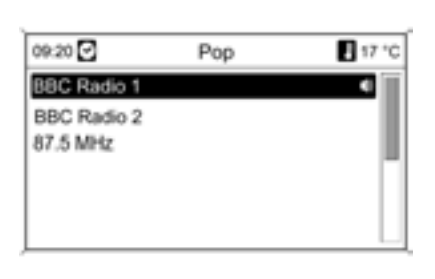

Изберете желания тип програма.

Показва се списък от станции, които излъчват програма от избрания тип.

Изберете желаната станция.

При обновяване на списъка със станции се обновява и списъкът с категории.

Символът и маркира текущо избраната станция.

## Програма за пътна информация

(TP (ПРОГРАМА ЗА ПЪТНАТА ОБСТАНОВКА) = програма за пътната обстановка)

Програмите за пътната обстановка са RDS станции  $\dot{\triangledown}$  25, които излъчват новини свързани с пътната обстановка.

#### Включване и изключване на програма за пътната обстановка

За да включите и изключите състоянието на готовност за пътни съобщения на системата Инфотейнмънт:

## Натиснете бутона TP (ПРОГРАМА ЗА ПЪТНАТА ОБСТАНОВКА).

- При включена програма за пътната информация, [ ] се показва на дисплея в черно (при изключена програма за пътна информация в сиво)
- Приемат се само станции излъчващи програми за пътната обстановка.
- Ако текущата станция не е станция излъчваща програми за пътната обстановка, търсенето се стартира автоматично за следващата станция с програма за пътната обстановка.
- При намиране на станция с програма за пътната обстановка на дисплея в черно се появява [TP (ПРОГРАМА ЗА ПЪТНАТА ОБСТАНОВКА)]. Ако не се открият станции за пътната обстановка, ТР се извежда на дисплея в сиво.

#### ■ Съобщенията за пътната обстановка се чуват с предварително нагласената за пътни съобщения сила на звука  $\Leftrightarrow$  15.

■ При включване на програмата за пътна информация, възпроизвеждането на CD/MP3 се преустановява за времето на излъчване на пътното съобщение.

## Слушане само на пътни съобщения

Включете програмата за пътна информация и напълно намалете силата на звука на системата Инфотейнмънт.

## Блокиране на пътни съобщения

За да блокирате пътно съобщение, напр. при възпроизвеждане на CD/ MP3/WMA:

## Натиснете бутона TP (ПРОГРАМА ЗА ПЪТНАТА ОБСТАНОВКА)

или многофункционалния бутон.

Пътното съобщение се преустановява, но програмат за пътна информация остава включена.

## EON (Спомагателни радиостанции)

С помощта на спомагателните радиостанции можете да слушате съобщения за пътната обстановка дори и ако настроената станция не излъчва своя собствена информация за пътната обстановка. Ако се нагласи такава станция, тя се извежда в черно на дисплея както при станциите излъчващи програми за пътната обстановка TP (ПРОГРАМА ЗА ПЪТНАТА ОБСТАНОВКА).

## Radio Data System

Radio Data System (RDS) е услуга извършвана от FM станциите, която значително облекчава намирането на желаната станция и безпроблемното й приемане.

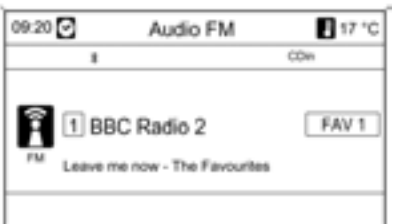

RDS станциите се разпознават по имената на програмите, а не по предавателната честота (ако RDS е включена  $\dot{\triangledown}$  25).

## Конфигуриране на RDS

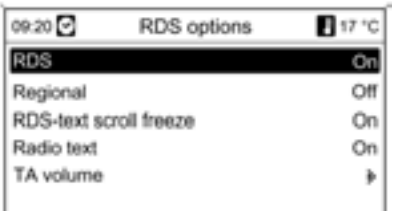

Отваряне на менюто за конфигурация на RDS:

## Натиснете бутона CONFIG (СИСТЕМНИ НАСТРОЙКИ).

Изберете Radio settings (Настройки на радиото) и след това RDS options (RDS опции).

## Включване и изключване на RDS

Нагласете RDS (RDS) в On (Включване) или Off (Изключване).

Активирането на RDS има следните предимства:

- На дисплея вместо честотата се появява името на програмата.
- Системата Инфотейнмънт винаги се настройва на най-добрата честота на приемане за дадената станция посредством AF (алтернативна честота)  $\dot{\triangledown}$  "Регионализация".
- **В зависимост от приеманата** станция системата Инфотейнмънт показва радио текст, който може да съдържа например информация за текущата програма.

## Включване и изключване на регионализацията

(RDS трябва да е включена за да работи регионализацията)

Понякога някои RDS станции излъчват регионално различни програми на различни честоти.

### Нагласете Regional (Регионален) в On (Включване) или Off (Изключване).

Избират се само алтернативни честоти (AF) със същите регионални програми.

Ако регионализацията е изключена, алтернативните честоти на станциите се избират без да се вземат предвид регионалните програми.

## RDS скрол текст

Някои RDS станции използват линиите за отбелязване името на програмата и за подаване на допълнителна информация. По време на този процес името на програмата се скрива.

За да блокирате дисплея за допълнителна информация:

Нагласете RDS-text scroll freeze (Замразяване на скрол текст на RDS) в On (Включване).

#### Радио текст

Ако са активирани RDS и приемане на RDS станция, информацията за програмата, която в момента може да се приеме, както и тази за текущо възпроизвеждания запис се показват под името на програмата.

За да се покаже или скрие информацията:

Нагласете Radio text (Радио текст) в On (Включване) или Off (Изключване).

## Сила на звука на пътните съобщения

Силата на звука на съобщенията за пътната обстановка (TA) може да се нагласи предварително  $\dot{\triangledown}$  15.

# Аудио плейъри CD плейър

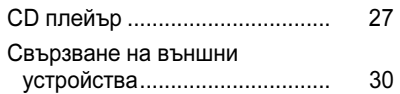

Аудио плейърът на системата Инфотейнмънт може да възпроизвежда аудио компактни дискове CD и MP3/WMA CD.

## Важна информация относно аудио и MP3/WMA CD-та

#### Внимание

В никакъв случай не бива да поставяте в CD плейъра DVD-та, единични CD-та с диаметър 8 см или CD-та със специална форма. Върху дисковете CD не трябва да има никакви етикети. Такива дискове може да се заклинят в задвижващия механизъм на CD устройството или да го повредят сериозно. Това ще наложи скъпоструваща замяна на задвижващото устройство.

■ Аудио CD-та със защита от запис, които не съответствуват на аудио CD стандарта, може да не могат да бъдат добре възпроизведени или въобще да не функционират.

- Записаните впоследствие CD-R-та и CD-RW-та са по-чувствителни спрямо неправилното боравене в сравнение с предварително записаните CD-та. Затова трябва да се осигури правилно боравене, особено в случай на записани впоследствие CD-R-та и CD-RW-та.
- Записаните впоследствие CD-R-та и CD-RW-та може да не могат да бъдат добре възпроизведени или въобще да не функционират.
- При смесени CD-та (комбинация от аудио и данни, напр. MP3), ще бъдат открити и възпроизведени само аудио записите.
- При смяна на CD-та внимавайте да не оставяте върху тях отпечатъци от пръсти.
- Поставяйте обратно CD-тата в тяхната опаковка веднага след изваждането им от аудио плейъра, за да ги предпазите от повреда и замърсяване.
- Нечистотията и течностите върху CD-то могат да замърсят лещите на аудио плейъра, намиращи се в устройството и да причинят повреда.
- Пазете CD-тата от топлина и пряка слънчева светлина.
- За данни записани върху MP3/WMA CD се отнасят следните ограничения:

Максимална дълбочина на структурата на папката на едно MP3/WMA CD/DVD: 11 нива.

Максимален брой на записите, които могат да се запишат на едно MP3/WMA CD/DVD: 1000.

WMA файлове с ограничени права (DRM), предлагани от он-лайн музикални магазини, не могат да се възпроизвеждат.

WMA файлове могат

да се възпроизвеждат добре, само ако са създадени чрез Windows Media Player, версия 8 или покъсна.

Валидни разширения на списъците със записи: .m3u, .pls

Заглавията трябва да бъдат във формата на "относителни пътеки".

■ Предмет на настоящата глава е само възпроизвеждането на MP3 файлове, тъй като боравенето с MP3 и WMA файлове е идентично. Когато се зареди CD с WMA файлове, се показват менютата свързани с MP3.

## Бутони за управление

Най-важните бутони за работа с CD плейъра са следните:

- CD/AUX: избор на аудио плейър
- Н. Н. избор на запис; бързо превъртане напред/назад в записа
- ►/ | : пауза/повторно стартиране на възпроизвеждането
- <del>≙</del>: изваждане на CD

## Възпроизвеждане на CD и MP3

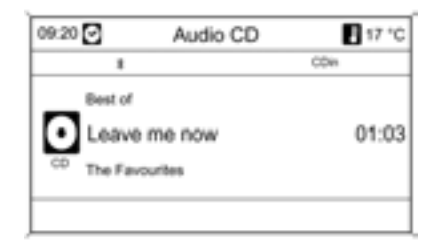

Вкарайте компакт диска в слота на CD устройството, с надписаната страна нагоре, докато устройството го поеме.

Възпроизвеждането на CD започва автоматично и се появява менюто Audio CD (Аудио CD) или Audio MP3 (Аудио МР3)

Ако в устройството вече има CD, но менюто Audio CD (Аудио CD) или Audio MP3 (Аудио МР3) не е активно:

Натиснете бутона CD/AUX.

#### Менюто Audio CD (Аудио CD) или Audio MP3 (Аудио МР3) се отваря и възпроизвеждането на CD започва.

В зависимост от записаните на аудио или MP3 CD-то данни, на дисплея се показва различна информация за CD-то и текущия запис.

## Ако менюто Audio CD (Аудио CD) или Audio MP3 (Аудио МР3) не се появи след натискане на бутона

CD/AUX, в слота на устройството все още има навигационно CD. Натиснете бутона • за да извадите навигационното CD.

## Пауза във възпроизвеждането

Натиснете бутона

За повторно стартиране на възпроизвеждането натиснете бутона • Потново.

Пряк избор на запис

По време на възпроизвеждане на CD

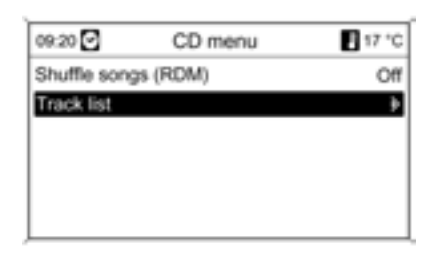

- Завъртете копчето MENU (MEHЮ) или
- **E Натиснете бутона MENU (MEHЮ)** и след това изберете Tracks list (Списък на записите)

за да извикате списък на всички записи върху CD-то.

Изберете желания запис.

#### По време на възпроизвеждане на MP3

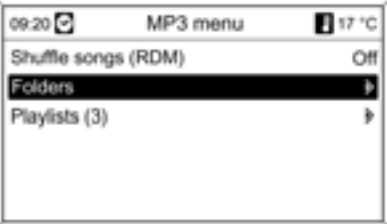

- Завъртете бутона MENU (MEHЮ), за да извикате списък на всички записи върху CD-то или
- **E Натиснете бутона MENU (MEHЮ)** и след това Folders (Папки) или Playlists (Списъци на песни) (ако има такъв) и изберете желаната папка или списък с песни.

Изберете желания запис.

## Прескачане на запис напред/ назад

Натиснете кратко бутона на или веднъж или няколко пъти.

## Търсене на запис напред или назад

Натиснете кратко бутона на или и след това натиснете отново бутона на или и и го задръжте натиснат докато се появи желаният запис.

## Възпроизвеждане на записи в случаен ред

Натиснете бутона MENU (МЕНЮ) и след това нагласете Shuffle songs (RDM) (Разбъркване на записи) на On (Включено)

RDM се деактивира, ако се избере Folders (Папки) или Tracks list (Списък на записите).

## Бързо превъртане напред/ назад

Натиснете бутона на или и го задръжте за да превъртите текущия запис напред или назад.

# Изваждане на CD

Натиснете бутона -

CD-то излиза от CD слота.

Ако CD-то не се вземе след изваждането му, то отново ще се придърпа автоматично в устройството след няколко секунди.

## Свързване на външни устройства

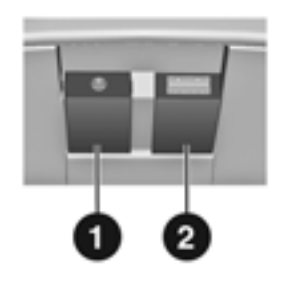

Под капачето на централната конзола има електрически гнезда AUX и USB за свързване на външни звукоизточници.

Електрическите входове трябва винаги да се подържат чисти и сухи.

## Вход AUX

Възможно е например свързването към входа AUX  $\bigcirc$  на портативен CD плейър чрез жак 3.5 мм.

## Работа с аудио източник

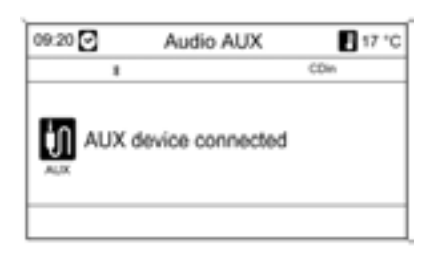

Звукоизточник свързан към входа AUX може да се управлява само със своите собствени органи за управление.

## Вход USB

Към входа USB <sup>2</sup> може да се свързва МР3 плейър или USB памет.

## Важна информация

■ Свързаните MP3 плейъри и USB памети трябва да отговарят на спецификацията USB MSC.

- Поддържат се само MP3 плейъри и USB памети със секторен размер 512 байта в системата FAT.
- Твърдите дискове (HDD) не се поддържат.
- Максималната дължина на тялото на USB паметта е 70 мм. По-дългото тяло може да се повреди при сгъване на облегалката за ръце.

## Работа с USB източник на данни

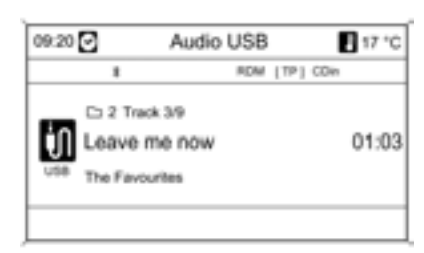

Източниците на данни свързани чрез USB се използват посредством системата Инфотейнмънт, като работата е същата както при аудио дискове MP3 CD $\dot{\triangledown}$  28.

## Свързване и работа на iPod

iPod може да се свързва към системата Инфотейнмънт. След това за работа с него се използват контролните органи и менюта на системата Инфотейнмънт.

## Поддържани модели iPod

- iPod nano (1-ва/2-ра/3-та/4-та генерация)
- iPod с видео (5-та/5.5-та генерация)
- lacker iPod classic (6-та генерация)
- iPod touch (1-ва/2-ра генерация)

При някои от следните ситуации са възможни проблеми в работата и функциите:

## 32 Аудио плейъри

- Когато се свърже iPod, който има инсталирана по-нова версия на софтуера, която не се поддържа от системата Инфотейнмънт.
- Когато се свърже iPod, на който е инсталиран софтуер от други доставчици (напр. Rockbox).

## Свързване на iPod

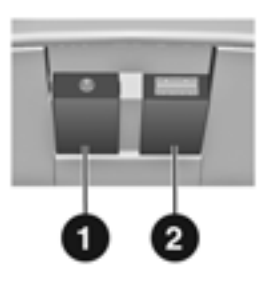

Свържете USB кабела на iPod към USB входа $\boldsymbol{Q}$ .

## Работа с iPod

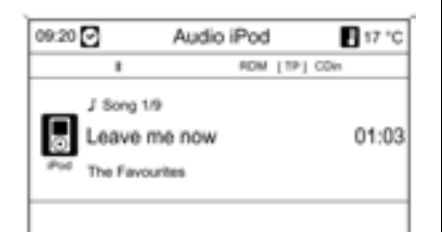

## Функции на iPod

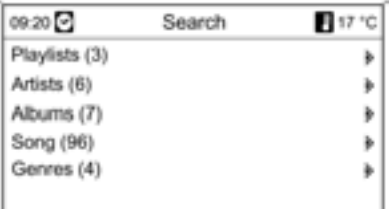

Свързаният чрез USB iPod се използва посредством системата Инфотейнмънт, като работата с него е до голяма степен същата както при аудио дискове MP3 CD $\dot{\triangledown}$  28.

Следва описание само на аспектите в работата на iPod, които са различни/допълнителни.

В зависимост от записаните данни има различни опции за избор и просвирване на записи.

Натиснете многофункционалния бутон и изберете Search (Търсене) за да се покажат възможните опции.

Процесът на търсене може да продължи няколко минути. През това време се включва последно слушаната радиостанция.

## Навигация Въведение

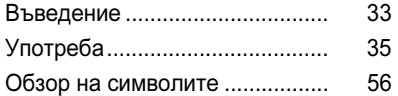

Навигационната система ще ви води надеждно към целта на пътуването ви без да има нужда да използвате карти, както и без дори въобще да познавате местността.

Актуалната пътна обстановка се взема предвид в изчисляването на маршрута, ако се използва динамично водене по маршрута. За тази цел системата Инфотейнмънт получава пътни съобщения в текущата зона на приемане посредством RDS-TMC. Навигационната система обаче не може да вземе предвид пътните произшествия, променените неотдавна правила за движение, както и аварийни ситуации или проблеми, които възникват внезапно (напр. пътен ремонт).

#### Внимание

Използването на навигационната система не освобождава шофьора от отговорността за правилно и внимателно движение по пътищата. Съответните правила за движение трябва да се спазват винаги. Ако упътването от навигационната система противоречи на правилата за движение, винаги спазвайте правилата за движение.

## Важна информация относно функционирането на навигационната система

Местоположението и движението на автомобила се регистрират от навигационната система посредством сензори. Изминатото разстояние се определя от сигнала на автомобилния скоростомер, а завоите се регистрират посредством жироскопен сензор. Местоположението се определя от GPS сателитите (Global Positioning System - Глобална система за позициониране).

Чрез сравнение на сензорните сигнали с цифровите карти върху навигационното CD е възможно да се определи местоположението с точност от около 10 м.

Системата работи и при лошо GPS приемане, точността на определянето на местоположението обаче намалява, в резултат на което се повяват неточни съобщения относно местоположението.

След въвеждането на адреса на пътната цел или на обекти, представляващи интерес (най-близка бензиностанция, хотел и т.н.) маршрутът се изчислява от текущото местоположение до избраната цел на пътуването.

Воденето по маршрута се извършва чрез гласови инструкции и стрелка, както и с помощта на цветна карта на дисплея или комбинация на два дисплея.

#### Система за пътна информация TMC и динамично водене по маршрута

Системата за пътна информация TMC получава цялата текуща пътна информация от TMC радиостанции. Ако динамичното водене по маршрута е активно, тази информация се включва при изчисляването на целия маршрут. По време на този процес маршрутът се планира така, че пътните проблеми свързани с предварително избрани критерии  $\dot{\triangledown}$  53 да бъдат избягнати.

Ако по време на активно водене по маршрута възникне пътен проблем, в зависимост от предварително направените настройки се появява съобщение дали маршрутът да бъде променен.

Пътната информация TMC се показва на дисплея за водене по маршрута като символи или като подробен текст на менюто TMC messages (ТМС съобщения).

За да можете да използвате пътната информация TMC системата трябва да приема TMC станциите от дадения регион.

Динамичното водене по маршрута работи само, ако пътната информация се приема чрез системата за пътна информация TMC.

Функцията за динамично водене по маршрута може да се деактивира  $\Leftrightarrow$  46.

#### Важна информация относно информационния материал на картата намиращ се на CD-то

Пълният информационен материал на картата е прекалено голям по размер за да може да се зареди в паметта на системата.

За международна навигация поставете навигационно CD или заредете съответните данни за регионите в паметта на системата. Мрежата на основните пътища в Европа се зарежда автоматично. Може да се наложи да изтриете от паметта на системата информационния материал от други карти.

След като предпочитаният информационен материал на картата се зареди, CD-то може да се извади, за да може устройството да се използва за слушане на музика. Map data add / remove (Добавяне / изтриване на данни за карта)  $\dot{\triangledown}$  54.

## Важна информация относно ползване на менютата

Най-важните елементи за работа с менютата и навигацията са бутонът MENU (МЕНЮ), осемпътния превключвател и бутоните NAV (НАВИГАЦИЯ), DEST (ЦЕЛ НА ПЪТУВАНЕТО), BACK (НАЗАД).

- Завъртете бутона MENU (MEHЮ): направете избор на менюто. Изборът се маркира с цвят. Сменете мащаба за изобразяването на картата.
- Всички достъпни опции са показани в цвят; опциите, които не са достъпни се прескачат.

## ■ Натиснете бутона MENU (MEHЮ): приемете маркирания избор, преминете на друго меню или активирайте функция.

- Натиснете бутона NAV (НАВИГАЦИЯ): основно меню на навигацията, всички навигационни функции се избират от тук.
- Натиснете бутона DEST (ЦЕЛ НА ПЪТУВАНЕТО): основно меню

за въвеждане на цел на пътуването. Всички опции за въвеждане на цел на пътуването се избират от тук.

- Натиснете бутона ВАСК (НАЗАД): излизане от меню или връщане с едно ниво назад в менюто.
- Натиснете осемпътния превключвател: премества дисплея на картата. За да изберете целта на пътуването натиснете съответната посока за да позиционирате координатния кръст върху целта на пътуването на картата.

## Употреба

## Стартиране на навигацията

Натиснете бутона с за да включите апарата.

## Натиснете бутона NAV (НАВИГАЦИЯ).

При всяко включване на устройството се появява информация относно използването на навигационната система свързана с безопасността. Приемете информацията чрез натискане на бутона MENU (МЕНЮ).

Картата на текущото местоположение се появява на дисплея.

## Въвеждане на цел на пътуването

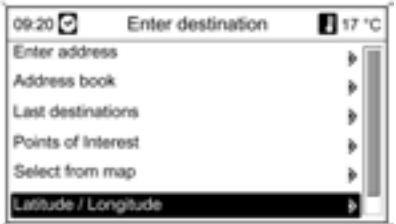

## Натиснете бутона DEST (ЦЕЛ НА ПЪТУВАНЕТО); в менюто Enter destination (Въвеждане на цел на пътуването) са достъпни следните опции:

- Enter address (Въвеждане на адрес): пряко въвеждане на цел на пътуването чрез името на страна, град, улица и номер  $\Leftrightarrow$  36.
- Address book (Адресен указател): отваря адрес въведен по-рано в адресния указател  $\dot{\triangledown}$  37.
- Last destinations (Последни пътни цели): дава възможност за избор от списък с последно избраните пътни цели  $\dot{\triangledown}$  38.
- Points of Interest (Обекти, представляващи интерес): дава възможност за избор от списък с обекти, представляващи интерес (ресторанти, хотели, бензиностанции и др.) намиращи се в близост до текущото местоположение, до целта на пътуването, до други места или избрано от картата място, както и дава възможност за търсене по име  $\Leftrightarrow$  38.
- Select from map (Избор от картата): избор на цел на пътуването пряко от картата чрез координатния кръст  $\div$  42.
- Географска ширина/дължина: избор на цел на пътуването чрез географски координати  $\ddot{\triangledown}$  43.

Въвеждане на адрес Натиснете бутона DEST (ЦЕЛ НА ПЪТУВАНЕТО) и след това изберете Enter address (Въвеждане на адрес).

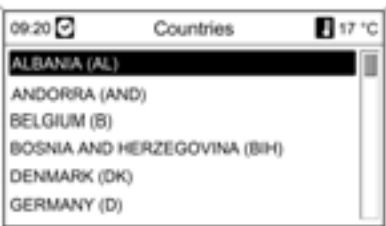

## Пряко въвеждане на адрес чрез използване на функцията за въвеждане на букви:

Изберете категорията Country (Държава). Маркирайте желаната държава от списъка и я приемете.

#### Изберете категорията City (Населено място). Посредством бутона MENU (МЕНЮ)

последователно маркирайте и приемете буквите за желания град. По време на този процес системата автоматично добавя букви, ако няма друг избор.

На долния ред могат да бъдат избрани следните символи. Символите означават:

- **Z** На долния ред се повяват списъци със специални символи.
- < > Предходната / следващата буква бива маркирана.
	- Изтриване на последния символ.
- Aa Главни, малки букви.
- List function (Функция за съставяне на списък) - след въвеждане на поне две букви се показват всички налични имена съдържащи тези букви. Колкото повече букви се въведат, толкова е по-къс списъкът.
- OK Завършване на въвеждането или приемане на текст за търсене.

Всички въведени букви и символи се изтриват от съответния ред с продължително натискане на бутона BACK (НАЗАД).

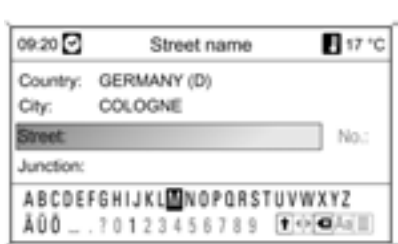

#### Повторете процедурата за категориите "Street name (Улица)" и "No.: (№)" или "Junction (жп. възел)".

След завършване въвеждането на адреса изпълнете Start navigation (Стартиране на навигацията)  $\dot{\triangledown}$  44 или Store (Запаметяване).

## Адресен указател

Добавяне и запаметяване на адрес в адресния указател Натиснете бутона DEST (ЦЕЛ НА ПЪТУВАНЕТО) и след това изберете Enter address (Въвеждане на адрес).

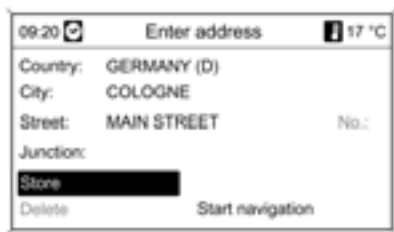

#### Въведете адреса както е описано в Пряко въвеждане на адрес.

Чрез избиране на Store (Запаметяване) адресът се запаметява в адресния указател. Системата използва адреса на целта на пътуването като основно име (име по подразбиране). В Edit name (Редактиране на име) целта на пътуването може да се запамети под дадено име с помощта на функцията за въвеждане на букви.

В адресния указател могат да се запаметят най-много 100 пътни цели.

Избиране на адрес от адресния указател

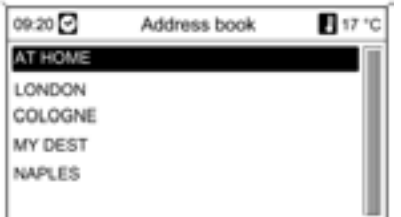

## Натиснете бутона DEST (ЦЕЛ НА ПЪТУВАНЕТО) и след това изберете Address book (Адресен указател).

Изберете желаното име на адрес от списъка и го приемете; адресът бива копиран в маршрутния пътеводител.

Start navigation (Стартиране на навигацията)  $\diamond$  44 или Edit name (Редактиране на име) или Delete (Изтриване) от списъка.

## Избиране на предходна цел на пътуването

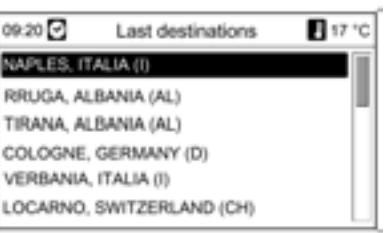

## Натиснете бутона DEST (ЦЕЛ НА ПЪТУВАНЕТО) и след това изберете Last destinations (Последни пътни цели).

Показва се списък на наскоро въведените пътни цели.

Изберете желаната пътна цел от списъка и я приемете; адресът бива копиран в маршрутния пътеводител.

Start navigation (Стартиране на навигацията)  $\diamond$  44 или Store (Запаметяване)

## Избор на обекти, представляващи интерес

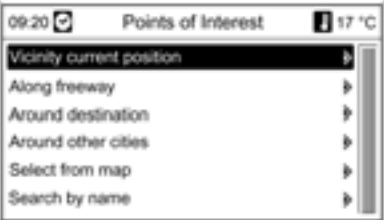

Натиснете бутона DEST (ЦЕЛ НА ПЪТУВАНЕТО) и след това изберете Points of Interest (Обекти, представляващи интерес).

Появява се списък със следните подменюта, в които обектите представляващи интерес са показани по категории (напр. автомобили, отдих, ресторанти).

## Vicinity current position (Близост до текущото местоположение)

Показва обекти, представляващи интерес, намиращи се в околността на съответното местоположение. Например, вие търсите ресторант. Изберете категорията Restaurant (Ресторант).

Появява се прозорец за търсене с допълнителни критерии за ресторанти. Направете избор и прецизирайте критериите за търсене. Върнете се към прозореца за търсене чрез бутона BACK (НАЗАД). Броят на ресторантите може да бъде намален чрез избиране на критерии.

Приемете Start search (Стартиране на търсенето) - появява се списък на всички ресторанти в района, които отговарят на критериите, заедно с информация за разстоянието до тях.

След избора на ресторант се повява прозорецът на маршрутния пътеводител със следните опции:

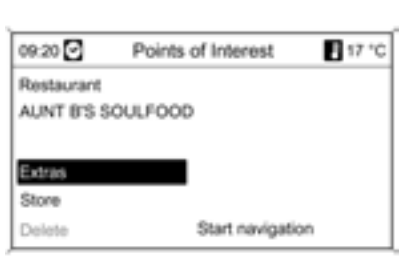

**Extras (Екстри): показват** се телефонният номер и адресът на избрания ресторант, ако има информация за тях.

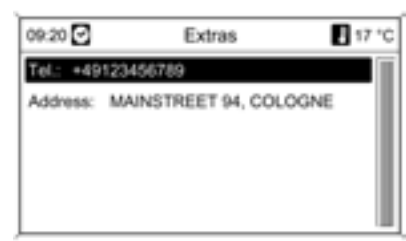

- **B Store (Запаметяване): целта** на пътуването се запаметява в адресния указател.
- Start navigation (Стартиране на навигацията): избраният обект, представляващ интерес се копира в навигацията.

#### По безплатна автострада

Показва обекти по маршрута покрай автострадата, представляващи интерес (напр. бензиностанции или зони за отдих и услуги). Достъпни са само, ако в момента се движите по автострада.

Изберете желаната категория и след това името на обекта, представляващ интерес, който търсите  $\Diamond$  пример в "Около целта на пътуването".

## Around destination (около пътната цел)

Показва обекти, представляващи интерес, намиращи се в околността на въведената цел на пътуването. Например, вие търсите бензиностанция.

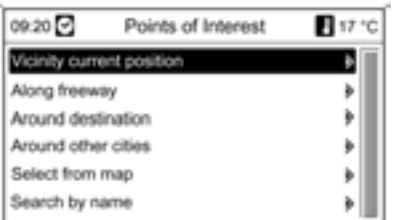

## Изберете категорията Automotive (Автомобилни).

Изберете Automotive (Автомобилни) и след това Petrol station (Бензиностанция).

Показва се менюто Petrol station (Бензиностанция), което ви позволява по-точно търсене на бензиностанция.

След избора на Име на фирма или верига се показва списък на всички фирми с бензиностанции в района.

Броят на бензиностанциите може да бъде намален чрез маркиране на поне една фирма с бензиностанции. След избора се върнете към менюто за търсене на бензиностанция чрез бутона BACK (НАЗАД)

След избора на Вид гориво се извежда списък на всички типове гориво (в допълнение към бензина), достъпни в бензиностанциите в района.

Броят на бензиностанциите може да бъде намален чрез маркиране на поне един тип гориво. След избора се върнете към менюто за търсене на бензиностанция чрез бутона BACK (НАЗАД)

Изберете Start search (Стартиране на търсенето). Показва се списъкът на всички бензиностанции, които отговарят на избраните критерии, заедно с информация за посоката и разстоянието до тях.

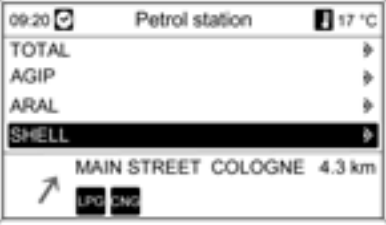

Изберете желаната бензиностанция.

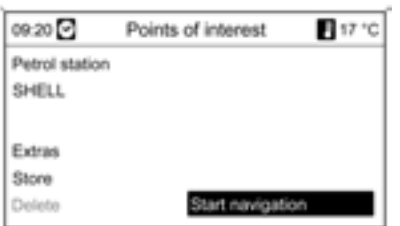

След избора на бензиностанция се повява прозорецът на маршрутния пътеводител със следните опции:

- **Extras (Екстри)**: показват се телефонният номер и адресът на бензиностанцията, ако има информация за тях.
- Store (Запаметяване): целта на пътуването се запаметява в адресния указател.
- Start navigation (Стартиране на навигацията): избраният обект, представляващ интерес, се копира в навигацията.

## Around other cities (Около други градове)

Показва обекти, представляващи интерес, намиращи се около произволна област. Например, вие търсите търговски център.

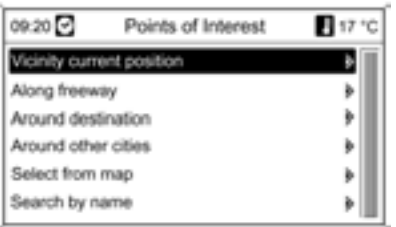

Изберете дадената държава от списъка с държави.

Въведете името на мястото посредством функцията за въвеждане на букви  $\dot{\triangledown}$  36. Приемете избора.

Изберете категорията Shopping (Пазаруване).

След приемането изберете Shopping centres (Търговски центрове).

## След приемането на Start search (Стартиране на търсенето)

се появява списък с търговските центрове, намиращи се в околността на избраното място, заедно с информация за разстоянието до тях.

След избора на търговски център се повява прозорецът на маршрутния пътеводител със следните опции:

- Extras (Екстри): показва се адресът на търговския център.
- **B Store (Запаметяване): целта** на пътуването се запаметява в адресния указател посредством име.
- Start navigation (Стартиране на навигацията): избраният обект, представляващ интерес, се копира в навигацията.

## Select from map (Избор от картата)

С помощта на осемпътния превключвател позиционирайте координатния кръст върху обекта на картата, представляващ интерес.

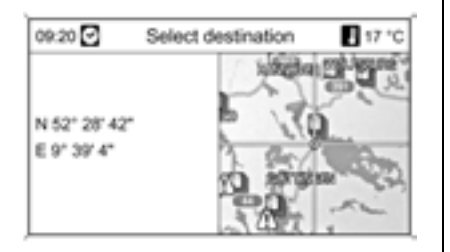

Мащабът на картата може да бъде променен чрез завъртане на бутона MENU (МЕНЮ).

След избора на пътната цел Start navigation (Стартиране на навигацията)  $\diamond$  44 или Store (Запаметяване)  $\triangledown$  37.

## Търсене по име

Изберете държавата и въведете името на обекта, представляващ интерес, като използвате функцията за въвеждане на букви  $\Diamond$  36. В случай, че въведеното име е еднозначно се появява списък. Като друга възможност, всички изрази във

връзка с имената могат да се изведат чрез избиране на функцията за съставяне на списък в прозореца за въвеждане. Броят на търсените имена може да бъде намален чрез въвеждане на началните букви. Колкото повече букви се въведат, толкова е по-къс списъкът.

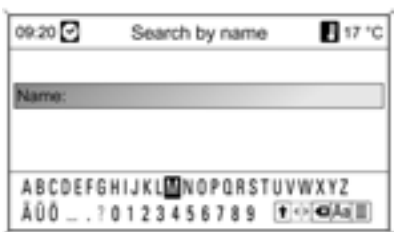

След избора на пътната цел се повява прозорецът на маршрутния пътеводител със следните опции:

**Extras (Екстри)**: показват се телефонният номер и адресът на пътната цел, ако има информация за тях.

- Store (Запаметяване): целта на пътуването се запаметява в адресния указател; приемете предложеното име или въведете име посредством функцията за въвеждане на букви.
- Start navigation (Стартиране на навигацията): избраният обект, представляващ интерес, се копира в навигацията.

## Избор на пътна цел от картата Натиснете бутона DEST (ЦЕЛ НА ПЪТУВАНЕТО) и след това изберете Select from map (Избор от картата).

С помощта на осемпътния превключвател позиционирайте координатния кръст върху целта на пътуването на картата.

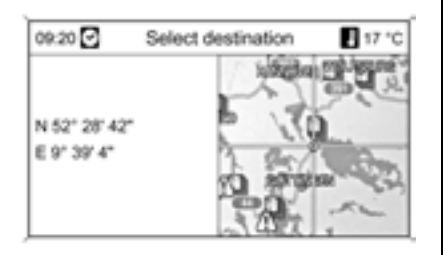

Мащабът на картата може да бъде променен чрез завъртане на бутона MENU (МЕНЮ).

След избора на пътната цел Start navigation (Стартиране на навигацията)  $\diamond$  44 или Store (Запаметяване)  $\dot{\triangledown}$  37.

## Избор на пътна цел чрез географски координати

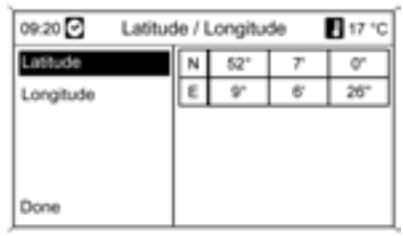

Натиснете бутона DEST (ЦЕЛ НА ПЪТУВАНЕТО) и след това изберете Географска ширина/ дължина.

Изберете Географска ширина.

Завъртете бутона MENU (МЕНЮ) за да изберете N или S (север или юг спрямо екватора).

Натиснете бутона MENU (МЕНЮ), за да потвърдите избора.

Завъртете бутона MENU (МЕНЮ), за да изберете градусите на желаната географска ширина.

Натиснете бутона MENU (МЕНЮ), за да потвърдите избора.

Въведете желаните стойности за минутите и секундите на географската ширина.

Изберете Географска дължина.

Завъртете бутона MENU (МЕНЮ) за да изберете W или E (запад или изток спрямо нулевия меридиан Greenwich).

Натиснете бутона MENU (МЕНЮ), за да потвърдите избора.

Въведете желаните стойности за градусите, минутите и секундите на географската дължина.

Изберете Изпълнено.

Изберете Start navigation (Стартиране на навигацията)  $\dot{\triangledown}$  44 или Store (Запаметяване)  $\dot{\triangledown}$  37.

## Предупреждение за ниско ниво на горивото

При ниско ниво на горивото в резервоара се подава предупреждение.

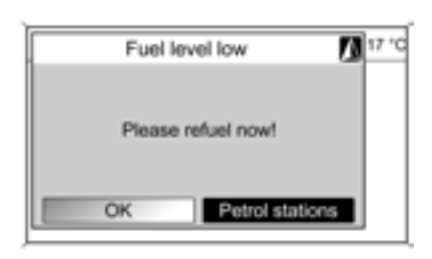

Търсене на бензиностанции около текущото местоположение на автомобила: изберете Бензиностанции.

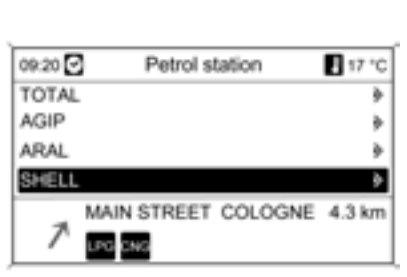

Извежда се списък на всички намерени бензиностанции.

Под него е показана информацията за избраната в момента бензиностанция: разстоянието до бензиностанцията, достъпните видове гориво (освен бензина).

Съкращения/символи използвани за отделните видове гориво:

- **CNG**: Сгъстен природен газ
- **LPG**: Втечнен нефтен газ
- Бензинова помпа (символ): Дизел

Изберете необходимата бензиностанция и след това Start navigation (Стартиране на навигацията)  $\Diamond$  44.

## Маршрутен пътеводител

След избора на пътната цел в менюто Enter address (Въвеждане на адрес) стават достъпни следните опции:

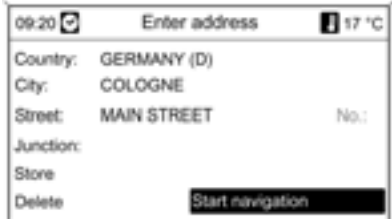

■ Store (Запаметяване): въведената цел на пътуването се запаметява в адресния указател посредством въвеждане на име.

- **Delete (Изтриване)**: Избраната пътна цел се изтрива от адресния указател.
- Start navigation (Стартиране на навигацията): воденето по маршрута до въведената пътна цел се стартира.

## Функции за активно водене по маршрута

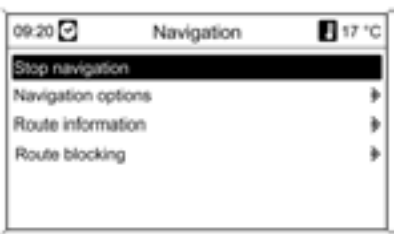

Натиснете бутона NAV (НАВИГАЦИЯ), а след това и бутона MENU (МЕНЮ).

При активно водене по маршрута следните опции стават достъпни с натискане на бутона MENU (МЕНЮ):

- Stop navigation (Спиране на навигацията)
- $\blacksquare$  TMC messages (ТМС съобщения)
- Navigation options (Опции на навигацията)
- Route information (Информация за маршрута)
- Route blocking (Блокиране на маршрута)

## Спиране на навигацията

Активното водене по маршрута е спряно. Менюто Navigation (Навигация) се отваря.

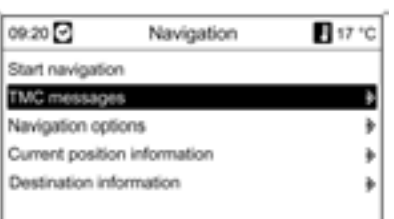

## TMC съобщения (новини относно пътната обстановка)

Шофьорът може да получи информация относно актуалната пътна обстановка както за маршрута, по който се движи, така и за всички други маршрути чрез приемане на пътна информация TMC.

Пътната информация TMC се показва на дисплея за водене по маршрута като символи или в менюто TMC messages (ТМС съобщения) като подробен текст $\Leftrightarrow$  46.

Получената пътна информация се използва като база за динамично водене по маршрута  $\Diamond$  52. Маршрутът се избира така, че да се избягнат проблемите по пътя въз основа на предварително определени критерии  $\diamond$  46.

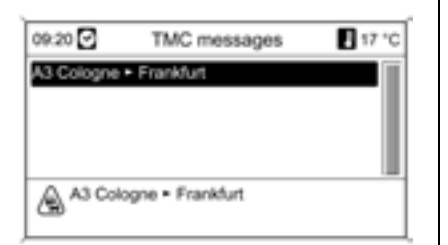

За да можете да използвате пътната информация TMC системата трябва да приема TMC станциите от дадения регион.

Динамичното водене по маршрута работи само, ако пътната информация се приема чрез системата за пътна информация TMC.

Показване на подробна пътна информация като текстово съобщение

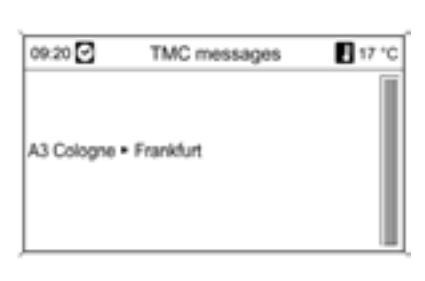

Натиснете бутона NAV (НАВИГАЦИЯ) и след това изберете TMC messages (ТМС съобщения).

Появява се списък на цялата приета TMC пътна информация.

В зависимост от избрания критерий за филтриране  $\dot{\triangledown}$  53се показват или всички пътни съобщения, или само тези, които са свързани с избрания маршрут.

След приемането на пътното съобщение се показва подробна информация. За да излезете, натиснете бутона BACK (НАЗАД).

## Опции на навигацията

Достъпни са следните опции, които от своя страна съдържат следващи подменюта:

## Route criteria (Критерии на маршрута)

Планирането на маршрута може да се дефинира с помощта на следните критерии:

- Fastest (Най-бърз)
- Shortest (Най-къс)
- **Economic (Икономичен)**
- Avoid freeways (Избягване на безплатни автостради)
- Avoid toll roads (Избягване на платени автостради)
- Avoid tunnels (Избягване на тунели)
- Avoid ferries (Избягване на фериботи)
- Динамично водене по маршрута

Направете избора и приемете. Функцията се активира и деактивира с повторно натискане на Dynamic guidance (Динамично водене)

(в реда на менюто се появява отметка).

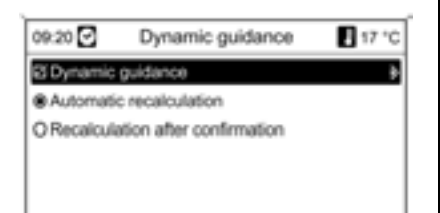

При активно динамично водене по маршрута той може да бъде автоматично преизчислен, ако възникнат пътни проблеми, или само след като е прието напомняне, в зависимост каква опция е избрана. Dynamic guidance (Динамично водене)  $\Leftrightarrow$  52.

## Дисплей за водене по маршрута

За дисплея за водене по маршрута са достъпни следните опции:

- **Мар (Карта)**: воденето по маршрута се показва на картата.
- Arrow / Мар (Стрелка / Карта): воденето по маршрута се показва на картата, като се появяват и навигационни стрелки.
- **Arrow (Стрелка)**: воденето по маршрута се показва само чрез навигационни стрелки.

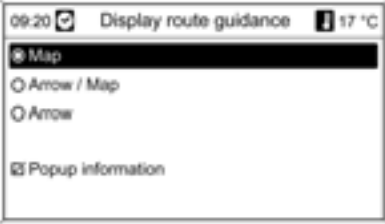

Чрез използването на опцията Popup information (Popup (изскачаща) информация) вие можете да изберете дали информацията от навигацията за воденето по маршрута да се показва като popup (изскачащи) прозорци и в други режими на работа (напр. радио). Информацията се скрива след определено време или чрез натискане на бутона BACK (НАЗАД).

## Опции на картата

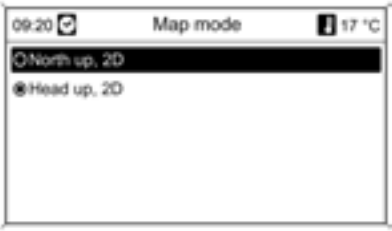

## Map mode (Режим на картата)

Избор между ориентация по посока на движението (Север нагоре/Предна част нагоре) на картата.

Маркирайте избора чрез бутона MENU (МЕНЮ) и приемете.

## Show POIs on map (Покажи на картата обекти, представляващи интерес):

Дава възможност за избор дали обекти, представляващи интерес да се показват на картата и за кои от тях да се извършва това.

#### В User defined (Дефинирано от ползувателя) вие можете

да определите типа на обектите, представляващи интерес, които трябва да се показват, напр.: ресторант

хотел,

обществени места,

и т.н.

Маркирайте избора чрез бутона MENU (МЕНЮ) и приемете.

## Време на пристигане / време на пътуване След избора на опцията

- Indication estimated driving time (Индикация на приблизителното време на пътуване) или
- Indication estimated arrival time (Индикация на приблизителното време на пристигане)

съответното време се показва на горния ред на екрана за водене по маршрута.

## Информация за маршрута

От менюто Route information (Информация за маршрута) можете да получите достъп до следната информация:

- Route list (Списък на маршрута)
- **Current position information** (Информация за текущото местоположение)
- **Destination information** (Информация за пътната цел)
- Overview current route (Преглед на текущия маршрут)

## Route list (Списък на маршрута)

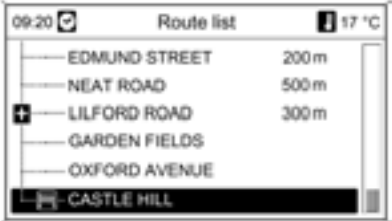

Показват се всички пътища по изчисления маршрут със съответните разстояния.

## Current position information (Информация за текущото местоположение)

Показва се следната информация във връзка с текущото местоположение:

- Име на населеното място
- Име на улицата
- Географска дължина
- Географска ширина

## ■ Дисплей на картата

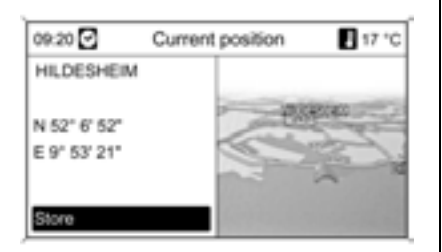

#### Актуалното местоположение може да се копира в адресния указател посредством Store (Запаметяване). За тази цел задайте име посредством функцията за въвеждане на букви  $\overline{}$  36.

#### Destination information (Информация за пътната цел)

Показва се следната информация във връзка с пътната цел:

- Име на населеното място
- Име на улицата
- Географска дължина
- Географска ширина
- Дисплей на картата

Дисплеят се различава в зависимост от това дали е избрано Points of Interest (Обекти, представляващи интерес) или Destination from Map (Пътна цел от картата).

Пътната цел може да се копира в адресния указател посредством Store (Запаметяване). За тази цел задайте име посредством функцията за въвеждане на букви  $\dot{\triangledown}$  36.

## Overview current route (Преглед на текущия маршрут)

Показва се следната информация във връзка с текущия маршрут:

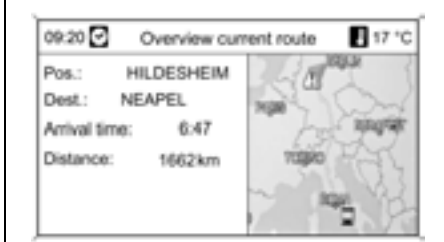

- Местоположение
- Пътна цел
- **Време на пристигане**
- Изминато разстояние
- Дисплей на картата

## Блокиране на маршрута

За ръчно изключване на някои области/отсечки от маршрута от воденето по маршрута са на разположение следните опции:

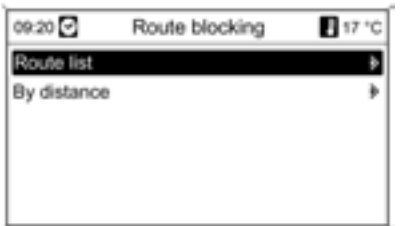

## ■ Route list (Списък на маршрута):

в списъка от имена на улици по маршрута, улици или области могат да бъдат изключени от воденето по маршрута посредством тяхното маркиране. Тези области се показват задраскани. Излизането от менюто се извършва чрез натискане на бутона BACK (НАЗАД).

■ By distance (Чрез разстояние):: чрез задаване на разстояние, маршрутната отсечка от текущото местоположение до даденото разстояние може да се изключи от воденето по маршрута.

След приемането маршрутът се преизчислява като се вземат предвид изключените области/ маршрутни отсечки.

Въведеното блокиране на маршрута остава активно докато не се извърши ново изчисляване на маршрут.

## Функции при пасивно водене по маршрута

За разлика от дисплея при активно водене по маршрута, при пасивно водене по маршрута са на разположение следните опции:

#### Стартиране на навигацията Натиснете бутона NAV (НАВИГАЦИЯ) и след това изберете Start navigation (Стартиране на навигацията).

Менюто Enter address (Въвеждане на адрес) се отваря, описание  $\ddot{\triangledown}$  36.

#### Current position information (Информация за текущото местоположение) Показва се следната информация

във връзка с текущото местоположение:

- Име на населеното място
- Име на улицата
- Географска дължина
- Географска ширина
- Дисплей на картата

## Destination information (Информация за пътната цел)

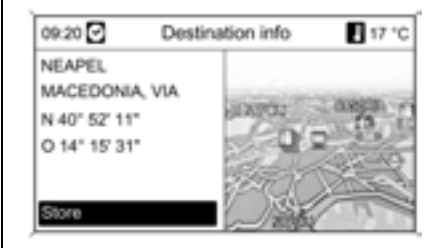

Показва се следната информация във връзка с пътната цел:

- Име на населеното място
- Име на улицата
- Географска дължина
- Географска ширина

## ■ Дисплей на картата

## Информация на дисплея

#### Индикации на дисплея

На най-горния ред се показва следното:

Точно време / разстояние до пътната цел / време на пристигане или време на пътуване / външна температура

![](_page_50_Picture_6.jpeg)

При менютата името на менюто се появява на най-горния ред.

На дисплея на картата воденето по маршрута е показано като оцветен в синьо път.

![](_page_50_Picture_9.jpeg)

Началната точка е показана като червен триъгълник, а пътната цел като кариран флаг.

Символите по протежение на маршрута означават пътна информация, както и обща информация или обозначават обекти, представляващи интерес. Обзор на символите  $\ddot{\triangledown}$  56.

![](_page_50_Figure_12.jpeg)

## Мащаб на картата

Мащабът на картата на навигационния дисплей може да бъде променен чрез завъртане на бутона MENU (МЕНЮ).

Мащабът е показан на най-горния ред на дисплея.

Дисплеят на картата преминава автоматично във формат "Север нагоре", ако мащабът е нагласен на 20 км или повече.

## Динамично водене по маршрута

![](_page_51_Picture_238.jpeg)

Ако динамичното водене по маршрута е активно, цялата актуална пътна ситуация получена от системата Инфотейнмънт по TMC се включва в изчисляването на маршрута. Маршрутът се предлага като се вземат предвид всички пътни проблеми и ограничения според предварително зададените критерии  $\diamond$  46.

В случай на пътен проблем (напр. задръстване, затворен път) по маршрута, по който се движите, се издава визуално, както и гласово съобщение обозначаващи характера на проблема. Шофьорът има възможност да реши дали да заобиколи пътния проблем като приеме предложената промяна в маршрута или да мине през зоната на пътния проблем.

Пътните проблеми в околността също се съобщават, ако воденето по маршрута не е активно.

Ако воденето по маршрута е активно, системата постоянно проверява въз основа на пътната информация дали е по-добре да преизчисли маршрута или да приеме алтернативен маршрут, вземайки предвид актуалната пътна обстановка.

Ако воденето по маршрута е активно, вие можете да изберете между автоматично преизчисляване или преизчисляване на маршрута след приемане на напомняне  $\Diamond$  46.

Активирането и деактивирането на динамичното водене по маршрута, както и критериите за изчисляване на маршрута и другите настройки

на навигацията се задават в менюто Navigation options (Опции на навигацията).

За тази цел натиснете бутона NAV (НАВИГАЦИЯ), след това изберете Navigation options (Опции на навигацията), Route criteria (Критерии на маршрута), Dynamic guidance (Динамично водене)  $\dot{\triangledown}$  46.

Динамичното водене по маршрута работи само, ако пътната информация се приема чрез системата за пътна информация RDS-TMC.

Възможното закъснение поради пътен проблем изчислено от системата Инфотейнмънт се базира на данните, които системата получава чрез RDS-TMC станцията, която е нагласена в момента. Действителното закъснение може да се различава от изчисленото.

## Бутон RPT NAV

Последното съобщение на воденето по маршрута може да се повтори с натискане на бутона RPT NAV (ПОВТОРЕНИЕ НА НАВИГАЦИОННО СЪОБЩЕНИЕ).

## Поставяне на навигационно CD

За да заредите допълнителен информационен материал за дадена държава, поставете навигационното CD в CD отвора (слота) с напечатаната страна нагоре. То ще бъде прибрано автоматично.

#### Важна информация относно навигационните CD-та

- Използвайте само навигационни CD-та одобрени от производителя на автомобила. Системата Инфотейнмънт не чете навигационни CD-та от други производители.
- Препоръчваме ви винаги да използвате най-новото навигационно CD за системата Инфотейнмънт.

## Изваждане на навигационно CD

CD-то се изважда чрез натискане на бутона -

Ако CD-то не се вземе от слота в продължение на 10 секунди, то се прибира обратно в слота от съображения за сигурност.

## Специфични за навигацията настройки

Натиснете бутона CONFIG (СИСТЕМНИ НАСТРОЙКИ) и след това изберете Navigation settings (Навигационни настройки).

Достъпни са следните опции.

- Navigation volume (Сила на звука на навигацията)
- $\blacksquare$  TMC settings (TMC настройки)
- **Delete lists (Изтриване на списъци)**
- Map data add / remove (Добавяне / изтриване на данни за карта)
- Erase map data memory (Изтриване на паметта за данни за карта)

## Сила на звука на навигацията

Нагласяне на относителната сила на звука на навигационните съобщения и звукоизточника (на заден план) по време на навигационно съобщение.

## TMC settings (TMC настройки)

## Infotypes (Типове информация)

Дава възможност за избор дали да се показва пътна информация на картата при активно водене по маршрута и кои типове информация да се показват.

При User defined (Дефинирано от ползувателя) се показват само избрани типове информация.

Маркирайте избора чрез бутона MENU (МЕНЮ) и приемете.

## Filtering (Филтриране)

Можете да изберете дали само Traffic messages along route (Пътни съобщения по маршрута) или All traffic messages (Всички пътни съобщения) да се показват на картата като символи, а на менюто TMC messages (ТМС съобщения) като подробен текст.

![](_page_53_Picture_151.jpeg)

Маркирайте избора чрез бутона MENU (МЕНЮ) и приемете.

## Sort criteria (Критерии за сортиране)

Можете да изберете дали съобщенията за пътната обстановка да се показват подредени по разстояние или според името на улицата.

Маркирайте избора чрез бутона MENU (МЕНЮ) и приемете.

#### Изтриване на списъци

![](_page_53_Picture_152.jpeg)

Посредством избирането и приемането на Address book (Адресен указател)  $\dot{\triangledown}$  37 Last destination list (Списък с последните пътни цели)  $\dot{\triangledown}$  38 съответните елементи биват изтрити.

#### Добавяне / изтриване на данни за карта Поставяне на CD

![](_page_53_Picture_153.jpeg)

Данните за карта могат да се заредят от CD във вътрешната памет на системата Инфотейнмънт от менюто Map data add / remove (Добавяне / изтриване на данни за карта).

Картите, които трябва да се запаметят, се избират и маркират посредством бутона MENU (МЕНЮ). Трябва да се определи наборът от карти, които да се изтрият от паметта. Изтривайте и зареждайте карти като използвате командата Confirm (Потвърждаване).

Процесът на копиране може да отнеме известно време в зависимост от количеството данни, които трябва да се копират.

Свободната памет се показва на найгорния ред.

Воденето по маршрута не е възможно за периода, през който картите се добавят или изтриват.

Дадената продължителност за процеса на копиране е груба оценка, която не взема предвид никакви други активни функции, напр. възпроизвеждане на MP3 файлове.

Ако процесът на копиране се прекъсне поради изключване на системата, той трябва да се стартира отново ръчно след включване на системата.

Копираният вече информационен материал за картата ще се изтрие от паметта, ако процесът на копиране се прекъсне ръчно. Този процес може да отнеме известно време.

### Моментално изтриване на всички навигационни данни

Ако навигацията не е възможна с използване на данни от вътрешната памет, или има съобщение за грешка във връзка с копирането на информационен материал за карта, тази команда трябва да се използва за бързо и пълно изтриване на вътрешната памет.

![](_page_55_Picture_1.jpeg)

![](_page_55_Picture_2.jpeg)

Дилър на Cadillac

![](_page_55_Picture_4.jpeg)

Дилър на Chevrolet

![](_page_55_Picture_6.jpeg)

Дилър на Daewoo

![](_page_55_Picture_8.jpeg)

Дилър на Saab

![](_page_55_Picture_10.jpeg)

Дилър на Saturn

![](_page_55_Picture_12.jpeg)

Дилър на Vauxhall

Увеселителен парк

Населено място

![](_page_55_Figure_16.jpeg)

Банкомат

![](_page_55_Picture_18.jpeg)

Автобусна спирка

![](_page_55_Picture_104.jpeg)

Къмпинг

![](_page_56_Picture_1.jpeg)

Гробища

![](_page_56_Picture_3.jpeg)

Аптека

![](_page_56_Picture_5.jpeg)

Кинотеатър

![](_page_56_Picture_7.jpeg)

Текущо местоположение

![](_page_56_Picture_9.jpeg)

Междинна пътна цел

![](_page_56_Picture_11.jpeg)

Следваща междинна пътна цел

![](_page_56_Picture_13.jpeg)

Пътна цел

![](_page_56_Picture_15.jpeg)

Съобщение относно пътната обстановка

Ферибот

![](_page_56_Picture_18.jpeg)

![](_page_56_Picture_19.jpeg)

![](_page_56_Picture_20.jpeg)

Граница

![](_page_56_Picture_22.jpeg)

Тунел

![](_page_56_Picture_24.jpeg)

Павилион

![](_page_56_Picture_26.jpeg)

Магазин за хранителни стоки

![](_page_56_Picture_28.jpeg)

Хотел / мотел

![](_page_56_Picture_30.jpeg)

Изход от автострада

![](_page_56_Picture_33.jpeg)

Паркинг

![](_page_56_Picture_35.jpeg)

Паркинг от типа "Park & ride" (осигуряващ пряка връзка с градския транспорт)

![](_page_56_Picture_37.jpeg)

Многоетажен паркинг

![](_page_56_Picture_141.jpeg)

Бензиностанция

![](_page_56_Picture_41.jpeg)

Зона за отдих и услуги

![](_page_56_Picture_142.jpeg)

Ресторант

## 58 Навигация

![](_page_57_Picture_1.jpeg)

![](_page_57_Picture_2.jpeg)

Спешна медицинска помощ

![](_page_57_Picture_4.jpeg)

Полиция

![](_page_57_Picture_6.jpeg)

Пристанище

![](_page_57_Picture_8.jpeg)

Планински проход

![](_page_57_Picture_10.jpeg)

Музей

Коли под наем

![](_page_57_Picture_13.jpeg)

Пътна информация

![](_page_57_Picture_15.jpeg)

Места за отдих

![](_page_57_Picture_17.jpeg)

Услуги

![](_page_57_Picture_19.jpeg)

![](_page_57_Picture_20.jpeg)

![](_page_57_Picture_21.jpeg)

Свързано с автомобила

![](_page_57_Picture_23.jpeg)

Търговски център

![](_page_57_Picture_25.jpeg)

Платен път

![](_page_57_Picture_27.jpeg)

Туристическа информация

![](_page_57_Picture_29.jpeg)

Туристически обект

![](_page_57_Picture_31.jpeg)

Спорт и отдих

![](_page_57_Picture_33.jpeg)

Място за развлечения

![](_page_57_Picture_35.jpeg)

Гараж

![](_page_57_Picture_37.jpeg)

![](_page_57_Picture_38.jpeg)

## Пътни знаци

![](_page_58_Picture_2.jpeg)

Внимание / предупреждение

![](_page_58_Picture_4.jpeg)

Затворен път

![](_page_58_Picture_6.jpeg)

Оживен трафик

![](_page_58_Picture_8.jpeg)

Задръстване

![](_page_58_Picture_10.jpeg)

Тесни пътища

![](_page_58_Picture_12.jpeg)

Мъгла

![](_page_58_Picture_14.jpeg)

![](_page_58_Picture_15.jpeg)

![](_page_58_Picture_16.jpeg)

![](_page_58_Picture_17.jpeg)

Снеговалеж

![](_page_58_Picture_19.jpeg)

# Азбучен указател

## А Автоматично изключване ...............10 Адрес въвеждане на адрес ....................36 пряко въвеждане .........................36 Адресен указател ............................37 добавяне на адрес ......................37 запаметяване на адрес ...............37 избиране на адрес ......................38 Активно водене по маршрута ........45 блокиране на маршрута ..............49 информация за маршрута ..........48 спиране на навигацията .............45 Аудио плейър ..................................27 AM меню ..........................................21 AM station list (Списък със станции за вълнов обхват AM) ...................22 AS .....................................................19

## В

![](_page_59_Picture_208.jpeg)

## И

![](_page_59_Picture_209.jpeg)

![](_page_59_Picture_210.jpeg)

## К

![](_page_59_Picture_211.jpeg)

## М

![](_page_59_Picture_212.jpeg)

![](_page_59_Picture_213.jpeg)

## Н

![](_page_60_Picture_228.jpeg)

## О

![](_page_60_Picture_229.jpeg)

![](_page_60_Picture_230.jpeg)

## П

![](_page_60_Picture_231.jpeg)

## Р

![](_page_60_Picture_232.jpeg)

## С

![](_page_60_Picture_233.jpeg)

## 62 Азбучен указател

![](_page_61_Picture_159.jpeg)

## Т

![](_page_61_Picture_160.jpeg)

![](_page_61_Picture_161.jpeg)